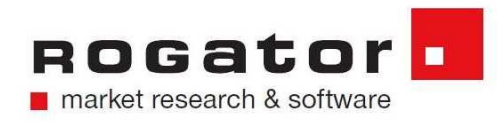

# **FAQ:**

## 1. **Warum brauche ich einen neuen RogManager Account?**

Ihr bisheriger Account wird durch den Umzug zum 29.08.2018 deaktiviert. Wir empfehlen Ihnen daher einen zeitnahen Umzug Ihrer Umfragen und Sicherung Ihrer Daten.

## 2. **Wie sichere ich Daten von abgeschlossenen Umfragen?**

Abgeschlossene Umfragen können über den RogManager komplett (Umfragearchiv inkl. aller Daten) gesichert werden. Dazu müssen Sie die Umfrage deaktivieren. Anschließend können Sie die gesamte Umfrage im Downloadbereich über den Menüpunkt "Umfrage-Archivierung" als .rsb-Datei herunterladen. Diese Datei kann im neuen Account über den Reiter Administration, Menüpunkt "Backup" wieder installiert werden und steht dort dann mit allen Daten im Verzeichnis "Wiederhergestellte Umfragen" bereit. Sollten Sie mit einer solchen Umfrage erneut "Live gehen" wollen, bitte überprüfen Sie, ob es innerhalb der Umfrage Links zu anderen Rogatorumfragen gibt, diese Links müssten auf den jeweiligen neuen Linknamen angepasst werden.

## 3. **Was muss beim Anlegen neuer Umfragen bedacht werden?**

Ab sofort bitte neue Umfragen nur noch auf dem "neuen Account" anlegen.

# 4. **Was muss bei laufenden Umfragen, die bis zum 28.08.2018 abgeschlossen sind, beachtet werden?**

Hier besteht kein Handlungsbedarf.

# 5. **Was muss bei laufenden Umfragen oder Langzeitstudien, die länger als bis zum 28.08.2018 dauern, beachtet werden?**

Bitte setzen Sie sich hierzu mit unserem Service & Support in Verbindung.

#### 6. **Wie erhalte ich die Zugangsdaten zum neuen Account wenn ich G3***plus***-Administrator bin?**

Die Zugangsdaten zu Ihrem neuen Account erhalten Sie über den Service & Support. Nach Erhalt und dem darauffolgenden Login ins System, können Sie das Passwort ändern.

## 7. **Wie erhalte ich die Zugangsdaten zum neuen Account, wenn ich kein G3***plus***-Administrator bin?**

Wenden Sie sich hierzu an den G3*plus*-Administrator in Ihrem Unternehmen. Sollten Sie diesen nicht kennen, so kontaktieren Sie bitte unseren Service & Support.

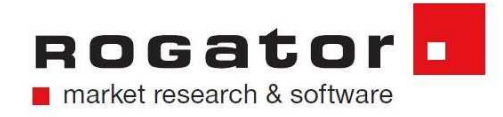

### 8. **Wie erfolgt das Update der Software auf dem neuen Account?**

Dies wurde schon durch unseren Service & Support für Sie ausgeführt.

### 9. **Welche Daten des RogEditors müssen gesichert werden?**

Wenn Sie Ihre Fragen- und Layoutbibliothek lokal gespeichert haben, empfehlen wir diese vor der Neuinstallation in einem separaten Verzeichnis zu sichern.

**Schritt 1:** Sicherung der Verzeichnisse Pfade: C:\ProgramData\Rogator\layouts und C:\ProgramData\Rogator\qlibrary **Schritt 2:** Update starten **Schritt 3:** Gesicherte Verzeichnisse zurück kopieren nach: C:\ProgramData\Rogator\

### 10. **Wie aktualisiere ich meine lokale Software G3***plus***?**

In Ihrem neuen RogManager - Account finden Sie wie gewohnt unter dem Register: Administration → Software-Update das für Sie bereitgestellte Update

# 11. **Was passiert mit meinen vorhandenen Ergebnisdaten / Kann ich meine Daten vom alten RogManager Account auf den neuen Account ziehen?**

Ergebnisdaten welche Sie weiterhin benötigen müssen **von Ihnen** bis zum **28.08.2018** in den neuen Account transferiert werden. Wie Sie diese Daten in den neuen Account umziehen wird im Video unter <http://www.rogator.de/update> beschrieben.

Bei allen weiteren Fragen und Anliegen können Sie sich jederzeit an unseren Service & Support wenden:

#### **Kontaktdaten Service & Support**

**Telefon:** +49 (0)911 – 8100-555 **E-Mail:** support@rogator.de